**Production and Digital** Media Services

### Canon 6D Mark II

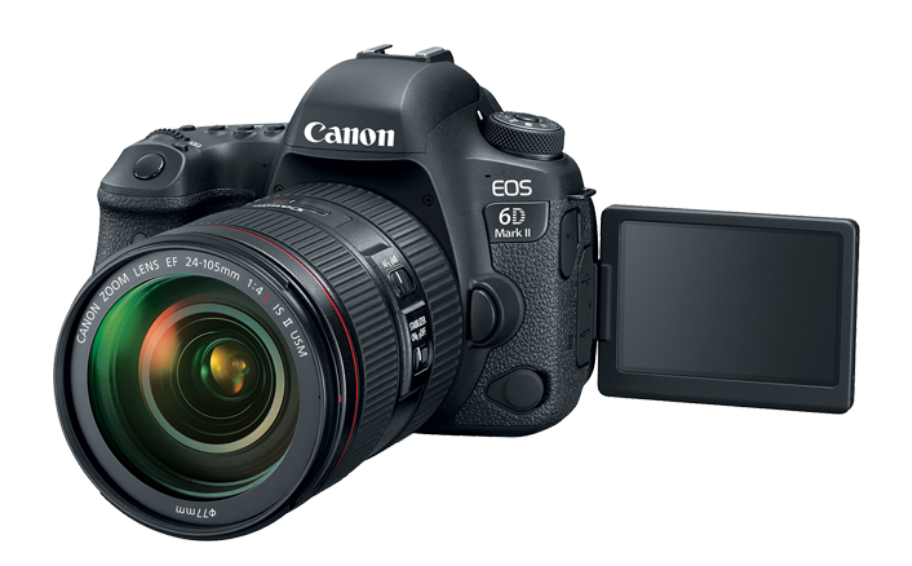

### FEATURES:

- 26.2MP Full-Frame CMOS Sensor
- DIGIC 7 Image Processor
- 45-Point All-Cross Type AF System
- Full HD Video at 60 fps; Digital IS
- 3" 1.04m-Dot Vari-Angle Touchscreen LCD
- Dual Pixel CMOS AF and Movie Servo AF
- Native ISO 40000, Expanded to ISO 102400
- 6.5 fps Shooting; Time-Lapse & HDR Movie

**Production and Digital Media Services** 

#### Camera Setup

1. Open the battery compartment. Insert the battery as shown in the figure below.

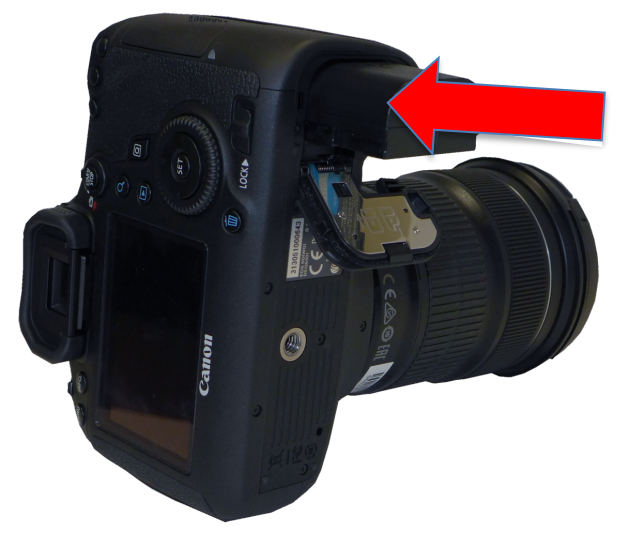

2. Insert the Media Card in the card slot of the camera. (The card should be inserted as shown in the photo)

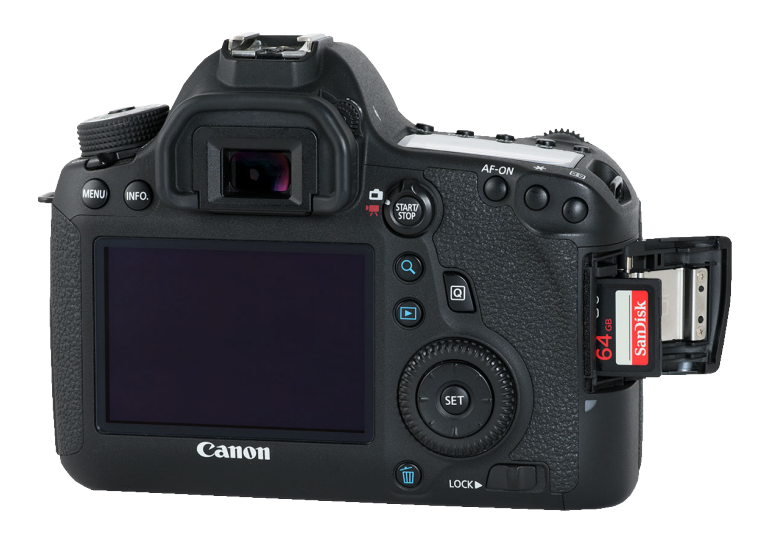

**Production and Digital** Media Services

- 3. Set the Mode Dial to M (Manual Mode)
- 4. Toggle the switch to ON

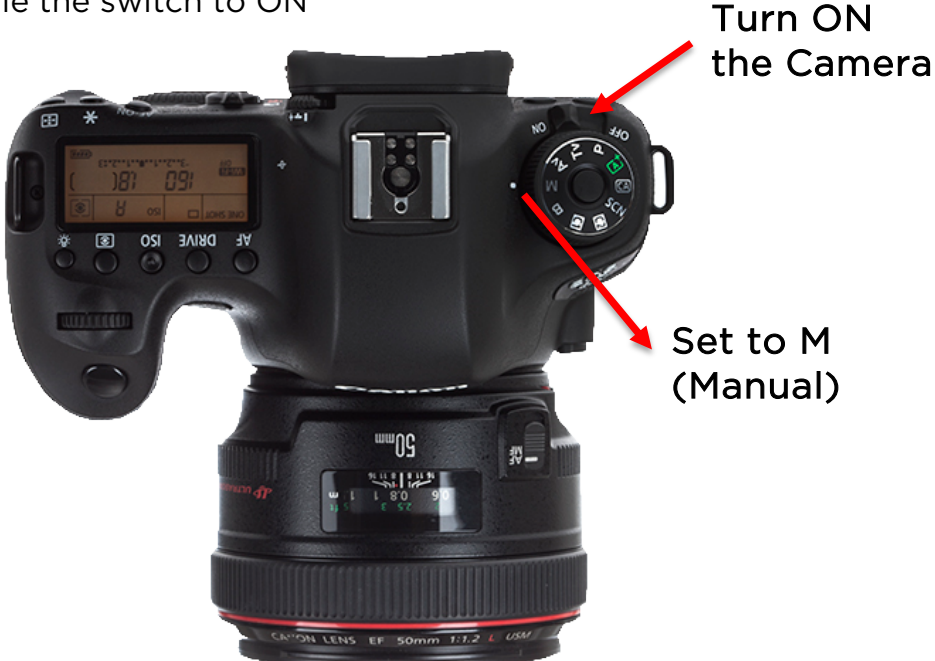

- 5. Clear Camera Settings
	- Press MENU
	- Navigate in Setup
	- Select Clear all Camera Settings, then select OK

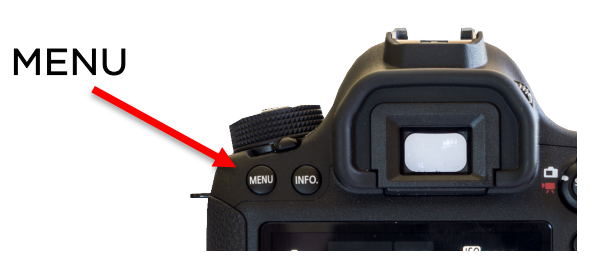

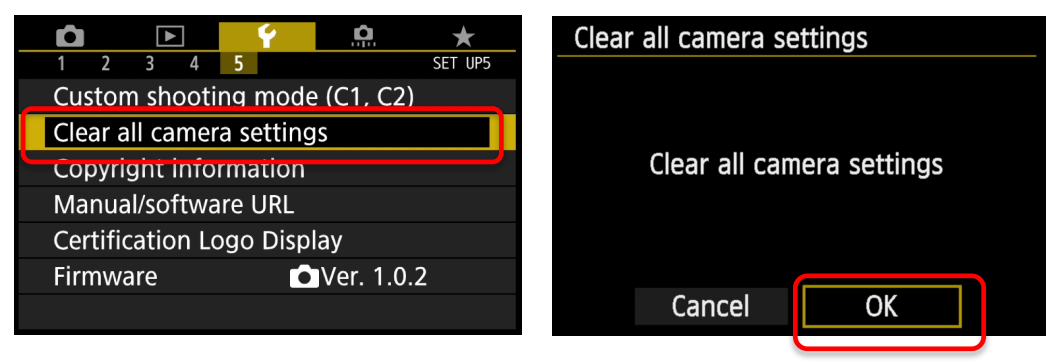

**Production and Digital** Media Services

- 6. Format Media Card
	- Press MENU
	- Navigate in Setup > Format
	- Format Card
	- Press SET to confirm

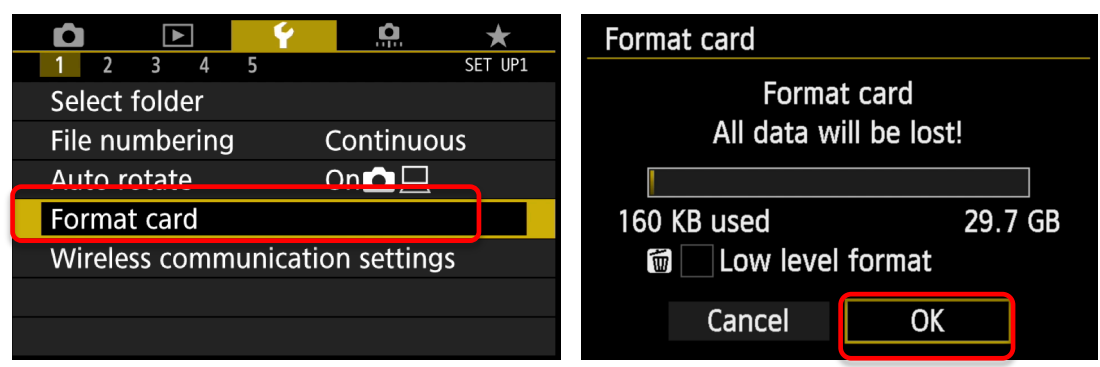

### 7. Image Quality

- Press MENU
- Navigate in Shoot Menu > Select Image Quality > Set to L

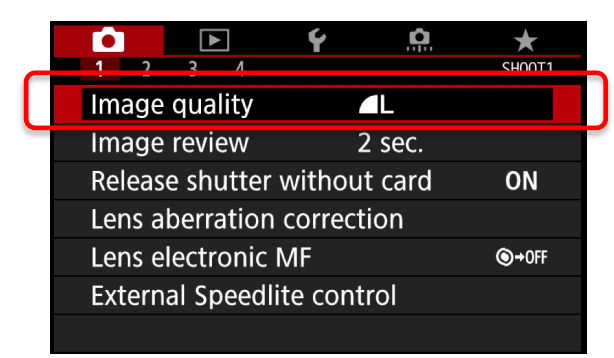

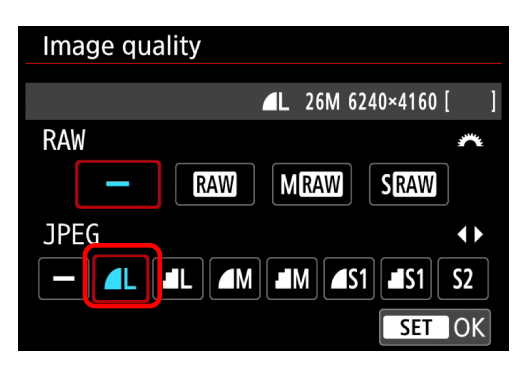

- 8. Set ISO
	- Press ISO button
	-

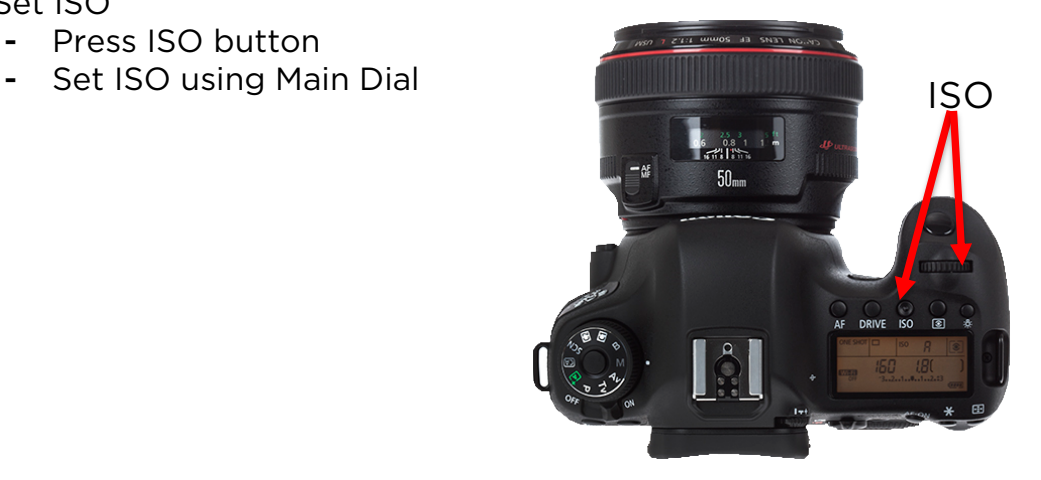

**Production and Digital** Media Services

- 9. Set Aperture
	- Press Quick Menu button
	- Select Aperture using navigation keys
	- Set Aperture

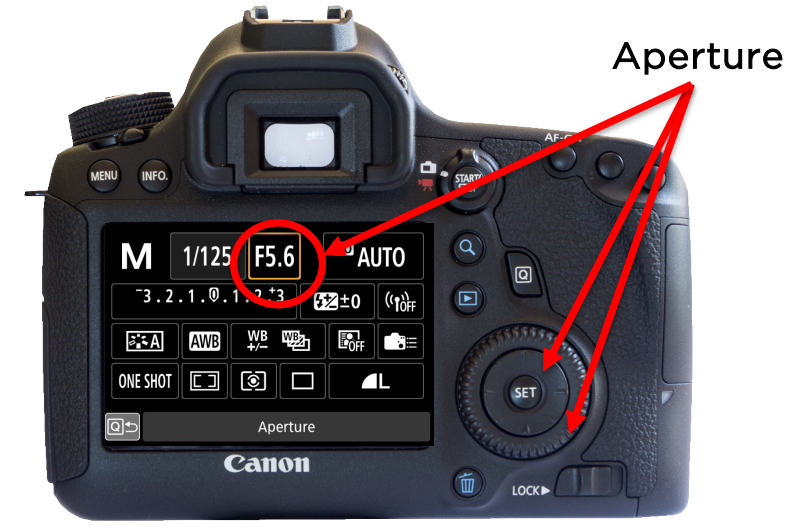

10. Set Shutter Speed

- Press Quick Menu button
- Select Shutter Speed using navigation keys
- Set Shutter Speed

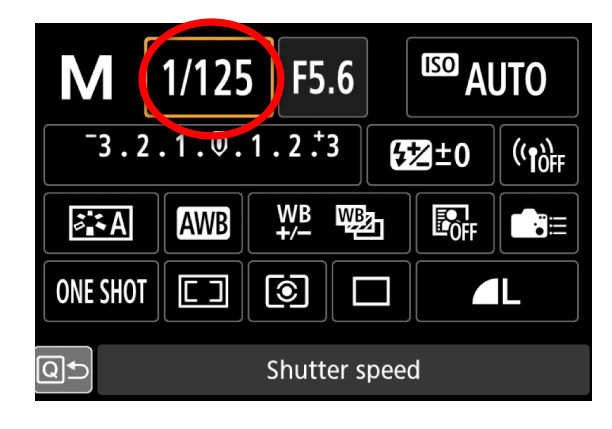

**Production and Digital** Media Services

- 11. Set White Balance
	- Press Quick MENU
	- Select White Balance
	- Set White balance according to setup or set a custom white balance

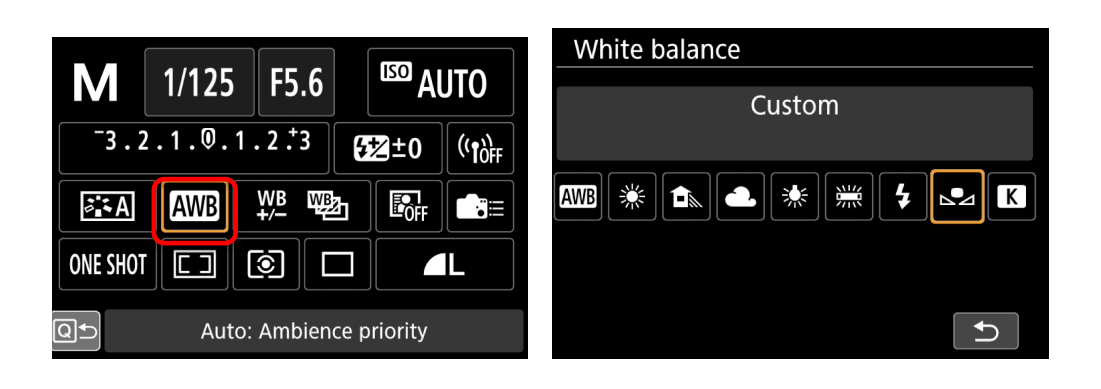

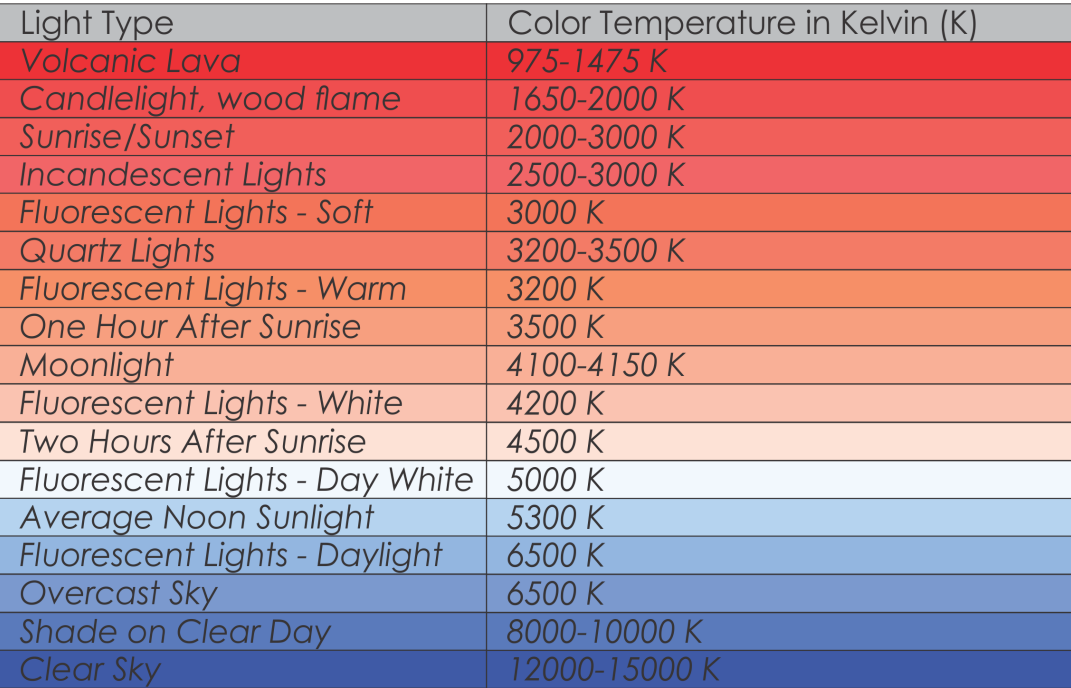

**Production and Digital Media Services** 

### For Video Recording

1. Toggle switch to Video Mode

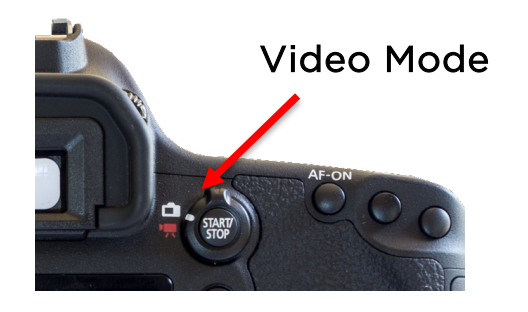

- 2. Set Video System
	- Press MENU
	- Navigate to SETUP and choose Video System
	- Set Video System to **PAL** using the SET button

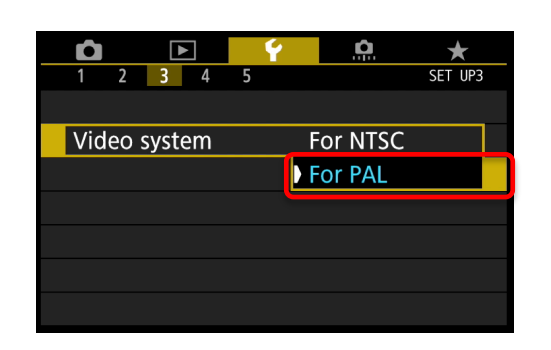

- 3. Set Movie Rec. Size
	- Press MENU
	- Navigate to Video Shooting Menu
	- Select Movie rec. size
	- Set to 1920x1080 @ 25FPS

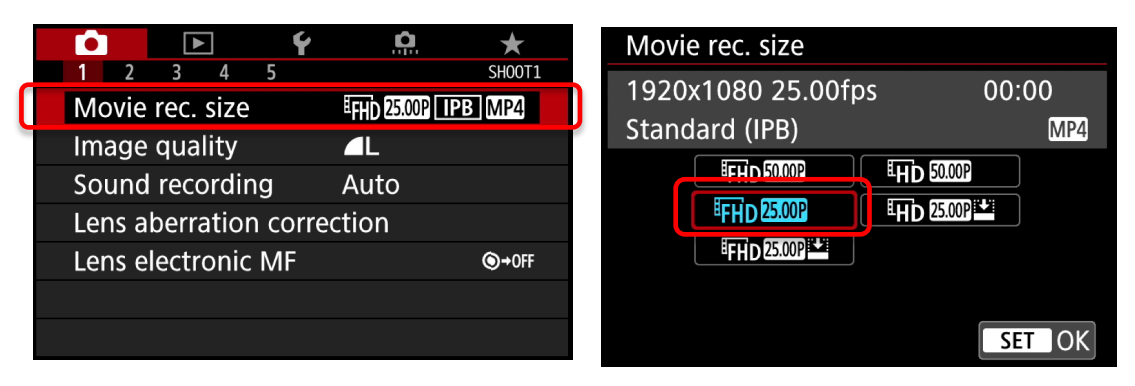